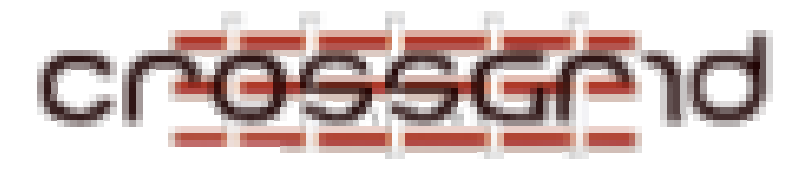

# **C ROSS G RID I NSTALLATION G UIDE A PPLICATION P ORTAL**

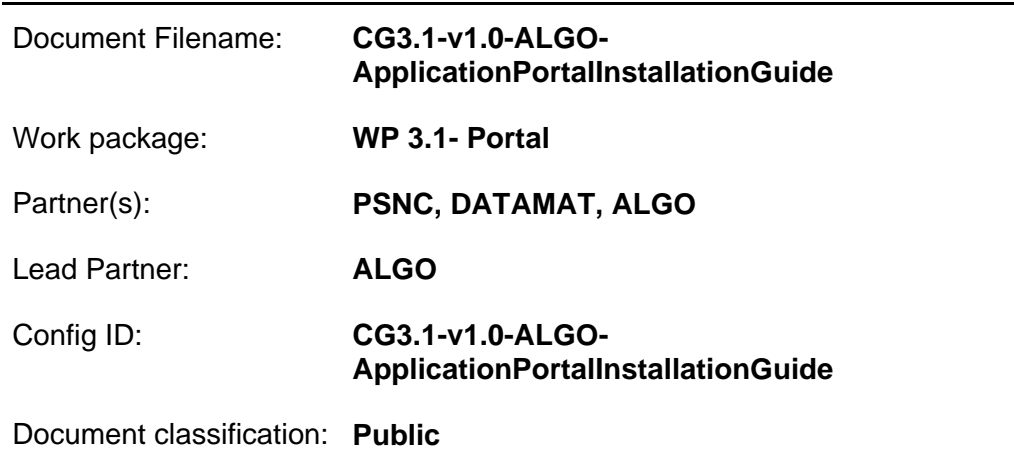

Abstract:

This is the installation guide for the CrossGrid Application Portal.

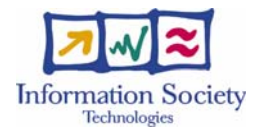

#### **CROSSGRID INSTALLATION GUIDE Application Portal**

## **Delivery Slip**

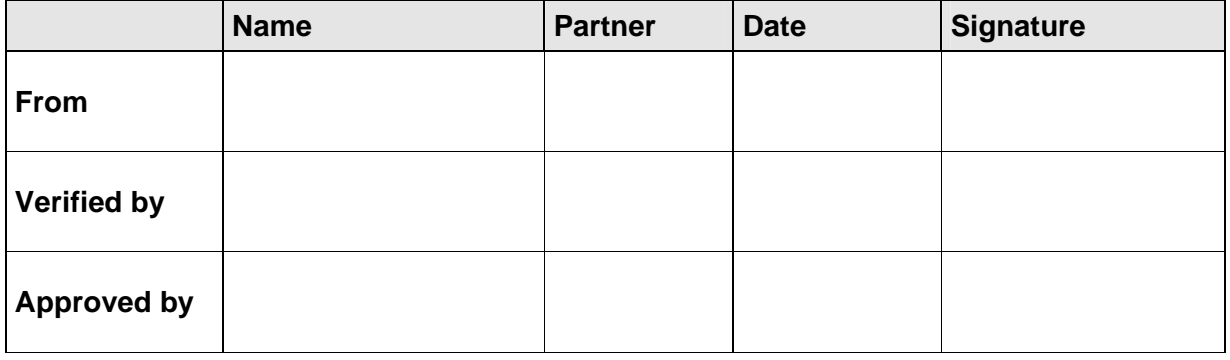

### **Document Log**

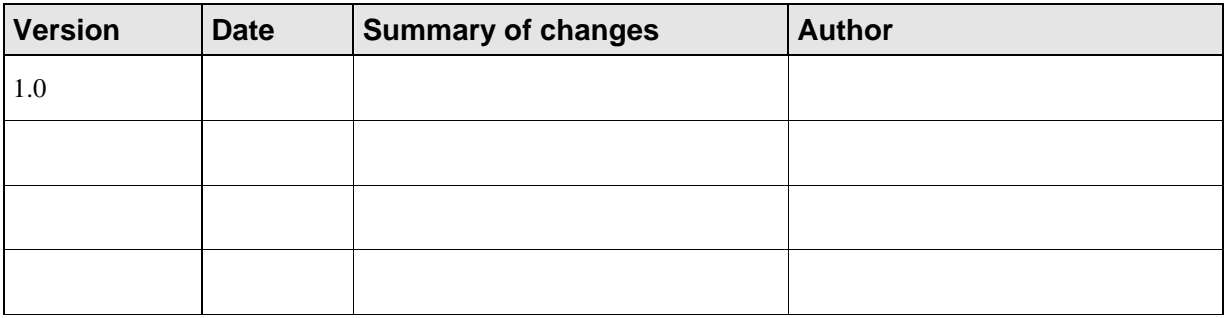

### **CrossGrid Portal Installation Guide**

The portal system can easily be installed on either Linux or W2K machine.

The necessary binaries will be provided in the CVS repository and one could use these, or download newer versions from the respective sites.

First the following packages have to be installed:

- j2se sdk 1.4.1 or later
- ant 1.5.4 or later
- iakarta-tomcat 4.1.24 or later
- jetspeed-1.4-b4 or later

Tomcat and ant rpms can be found at the JPackage project site: (www.jpackage.org) Jetspeed binary can be downloaded from: (http://jakarta.apache.org/jetspeed/site/index.html)

Jetspeed war file has to be copied to the webapps directory beneath the tomcat installation directory (usually */var/tomcat4*) and tomcat has to be restarted at this point.

Setup of the CATALINA\_HOME environment variable is not obligatory but it helps.

#### *export CATALINA\_HOME='/var/tomcat4'*

Check out a fresh copy of the portal code from the CVS repository. http://gridportal.fzk.de/cgi-bin/viewcvs.cgi/crossgrid/crossgrid/wp3/wp3\_1 portals/portal\_jetspeed/

Then the ProxyManger portlet has to be installed: Switch to the *xportlets-proxymanager-0.3-bin* directory and type: *ant -DCATALINA\_HOME='your-tomcat-installation-directory' deploy* 

Then from the checkout directory type:

*ant -DCATALINA\_HOME='your-tomcat-installation-directory' build*  This will build the necessary java classes.

Then you need to deploy the portal code to the Jetspeed system:

### *ant -DCATALINA\_HOME='your-tomcat-installation-directory' deploy*

Then switch to db directory and type:

**ant -f build-torque.xml -DCATALINA\_HOME='tomcat-installation-directory'**  And then:

*ant -f build-torque.xml -DCATALINA\_HOME='tomcat-installation-directory' insert-sql*  This will create the necessary database system.

Each portal user's DN has to be included in the globus grid-mapfile.

The location of this file varies depending on the OS being used.

For Linux systems is /etc/grid-security/.

Usually the DN is mapped to a valid user's account.

The system will use this token in order to create the necessary user's personal folders.

The creation of these folder is done automatically.

Additionally a proper installation of all trusted CAs is necessary.